## **Tank Type**

The **Tank Type screen** is where you manage all the types of tank used in your operation. This screen is accessible via **Devices screen > Tank Type Label**. You can add as many tank types as needed.

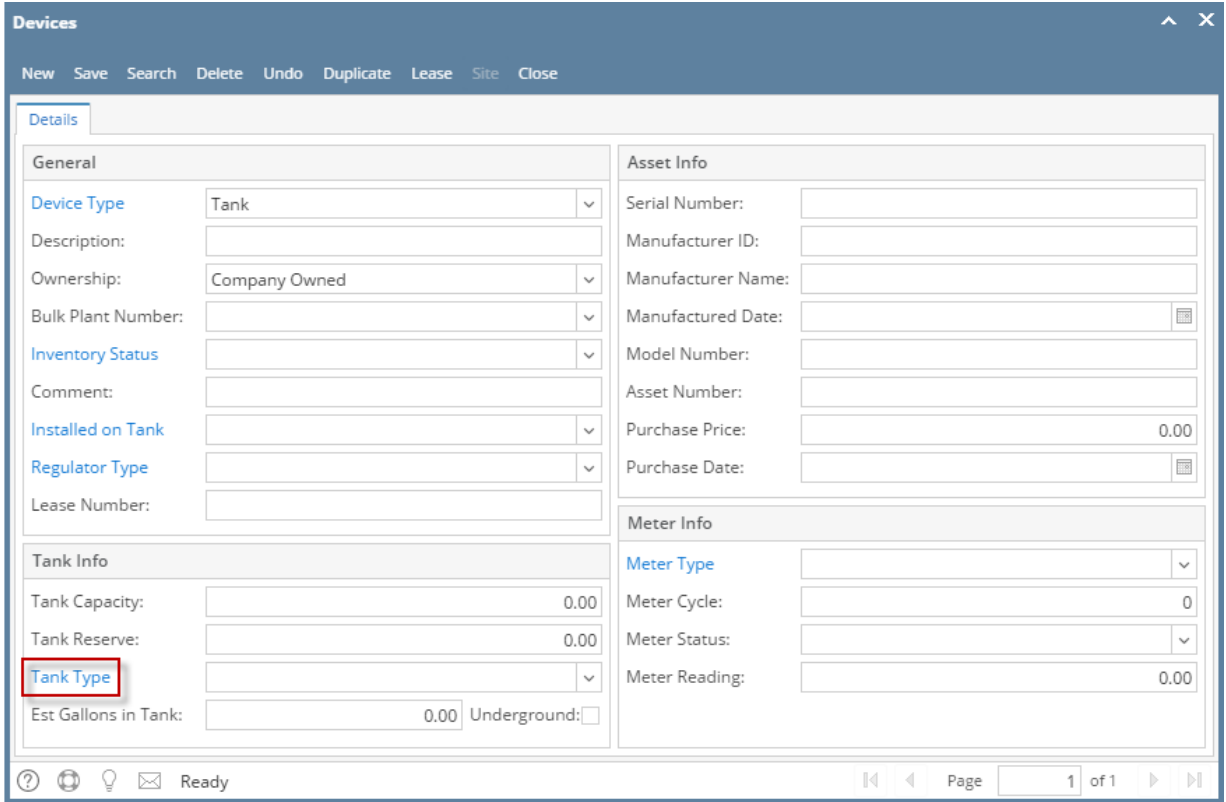

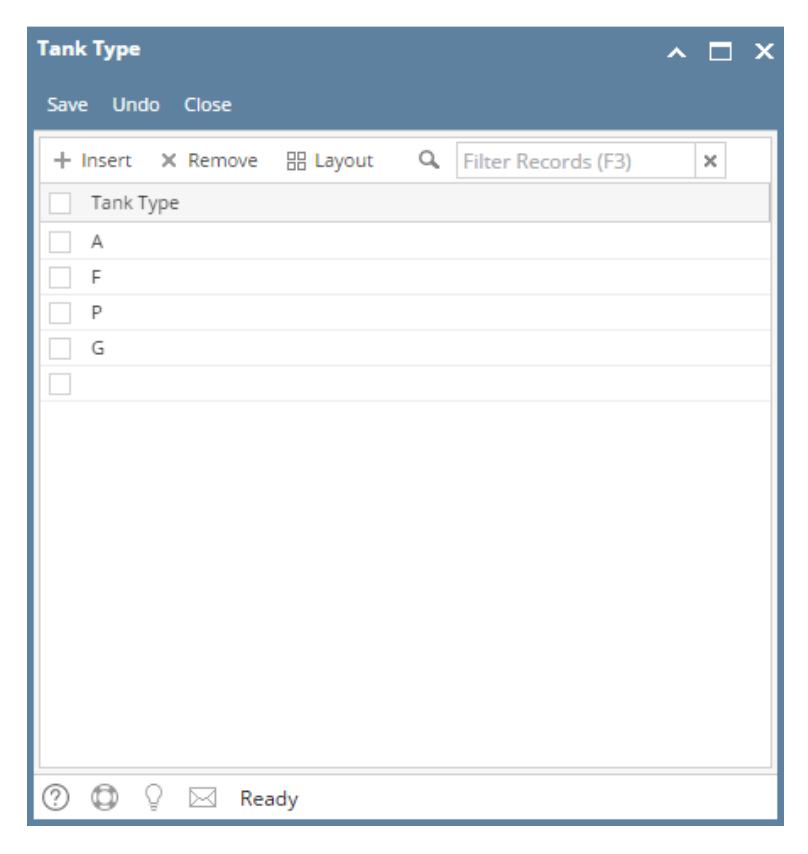

The **Tank Type screen** is where you manage all the types of tank used in your operation. This screen is accessible via **Devices screen > Tank Type Label**. You can add as many tank types as needed.

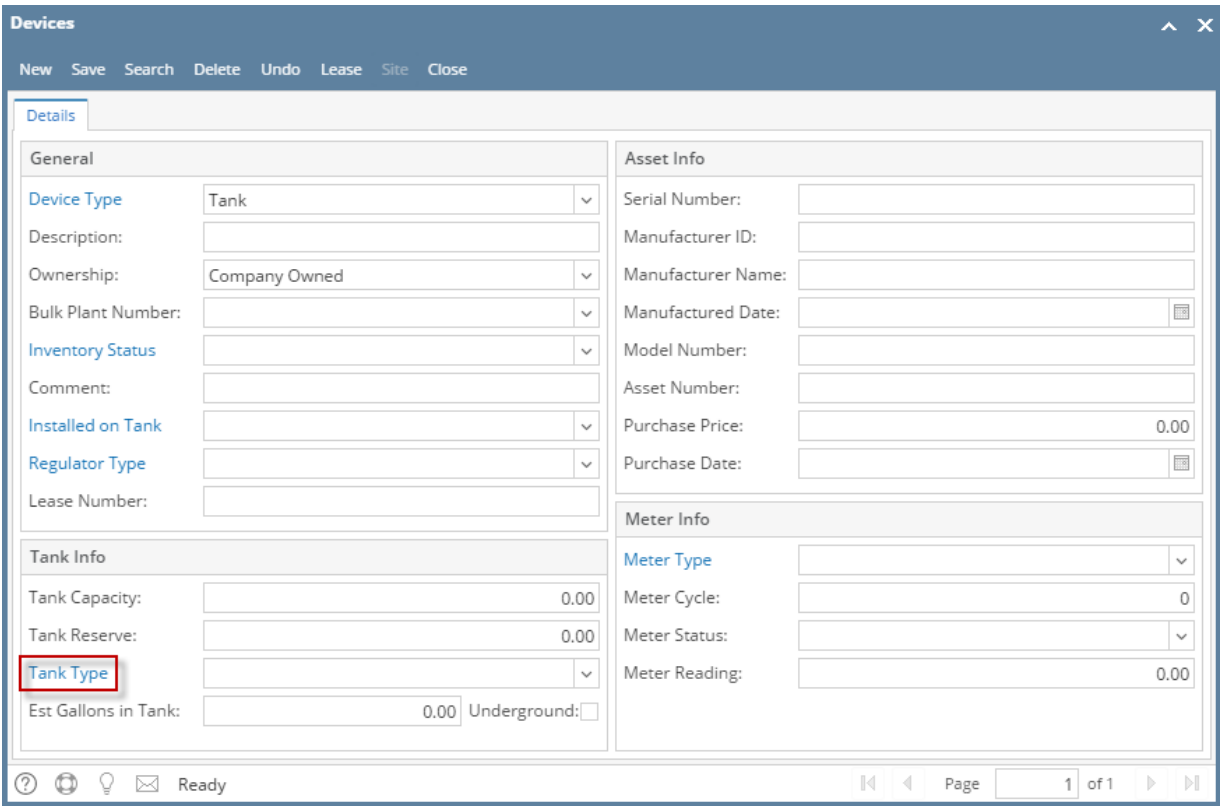

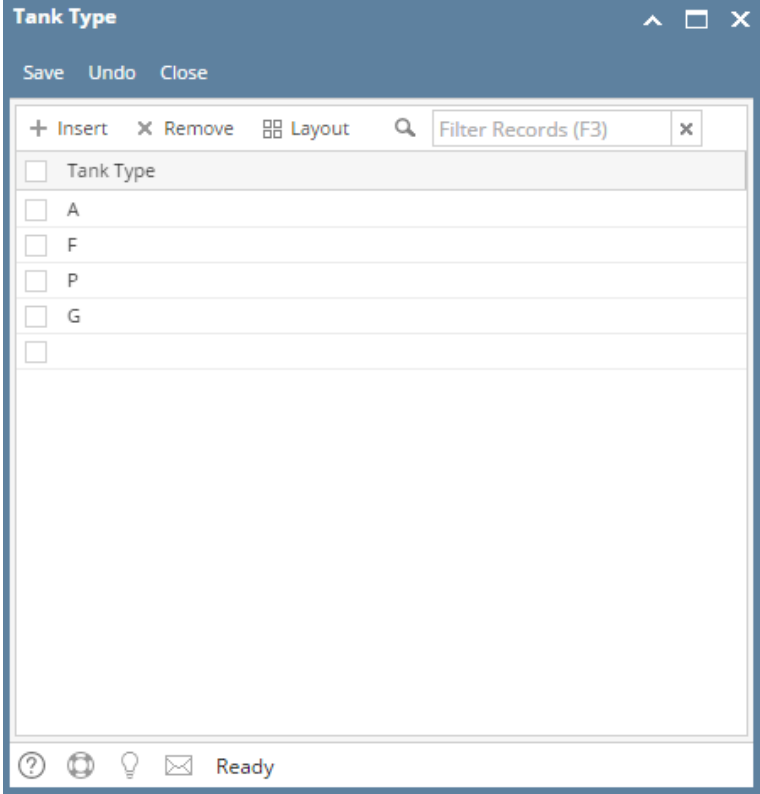

The **Tank Type screen** is where you manage all the types of tank used in your operation. This screen is accessible via **Devices screen > Tank Type View button**. You can add as many tank types as needed.

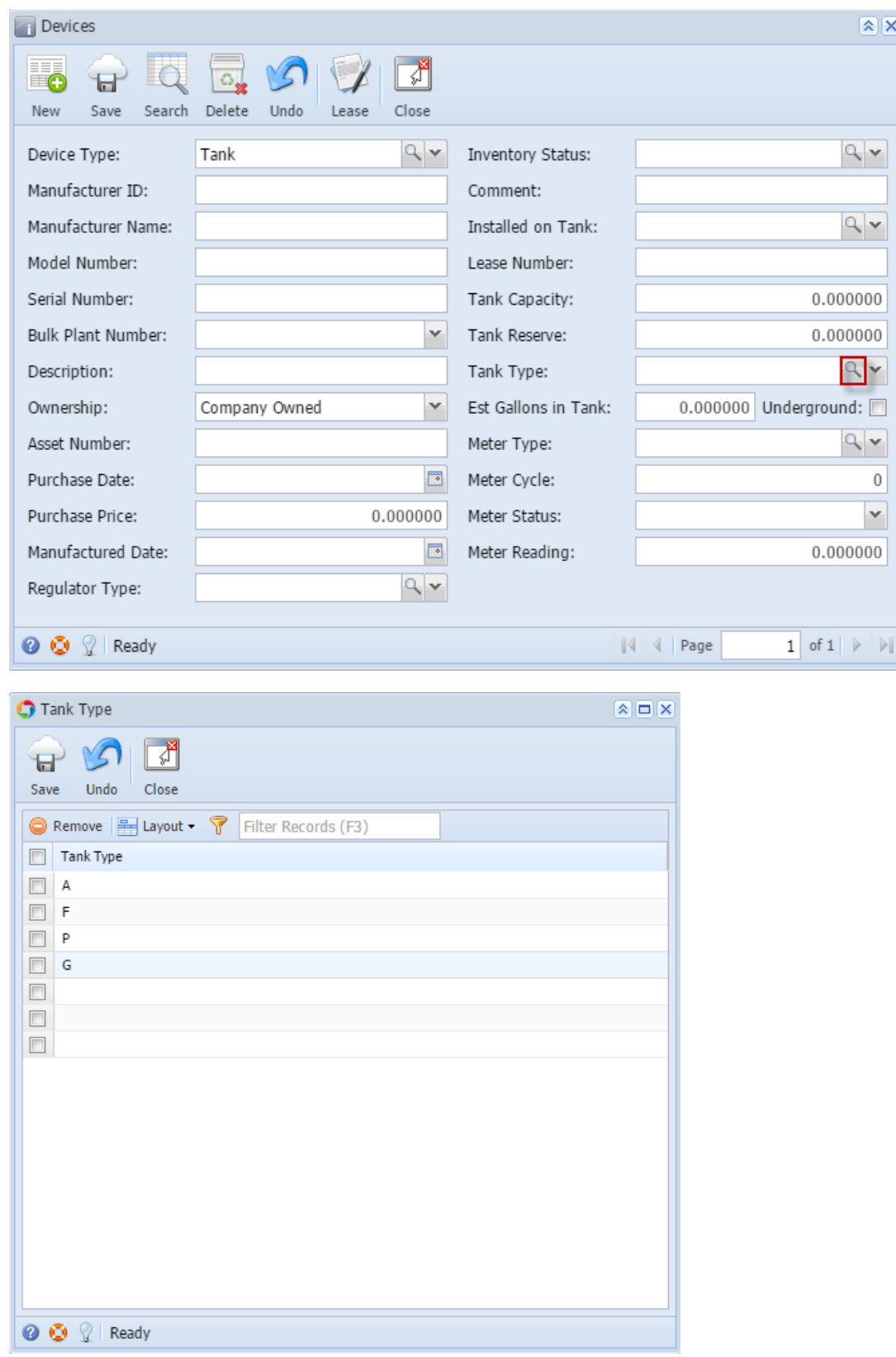

The **Tank Type screen** is where you manage all the types of tank used in your operation. This screen is accessible via **Devices screen > Tank Type ellipsis button**. You can add as many tank types as needed.

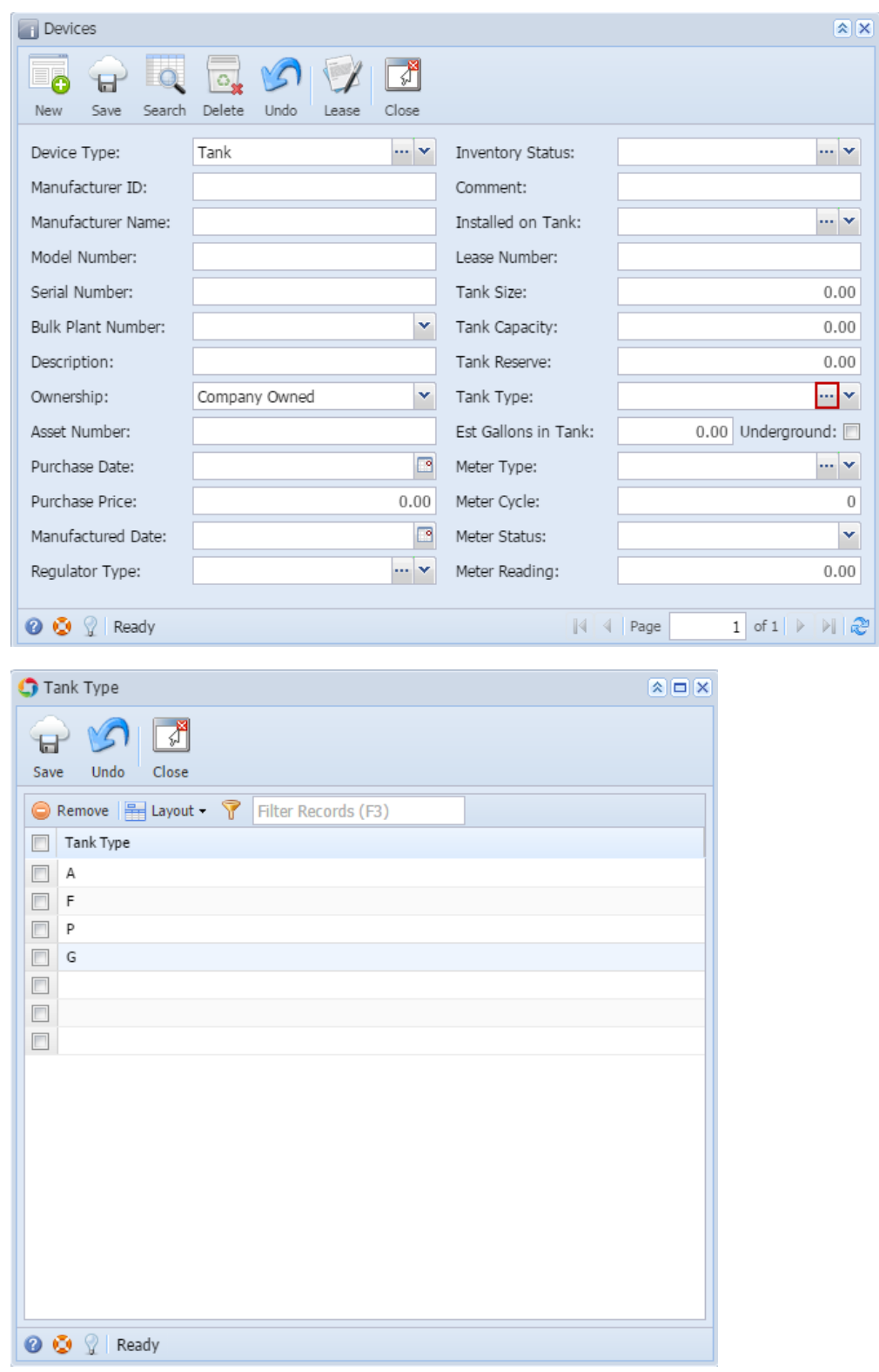

Related Topic

[How to Add a New Record in Maintenance Screens](https://help.irelyserver.com/display/DOC/How+to+Add+a+New+Record+in+Maintenance+Screens)

[How to Delete a Record in Maintenance Screens](https://help.irelyserver.com/display/DOC/How+to+Delete+a+Record+in+Maintenance+Screens)